## SIGAD PARA PADRES

Actualizado a 21/12/2015

Ante los problemas surgidos con las claves generadas por el SIGAD , con fecha de hoy se nos dan nuevas instrucciones que pasamos a detallar:

- 1- Aquellos padres que ya tengan el documento con las claves deberán hacer los siguiente:
- a) Introducir " **Nombre de usuario"**

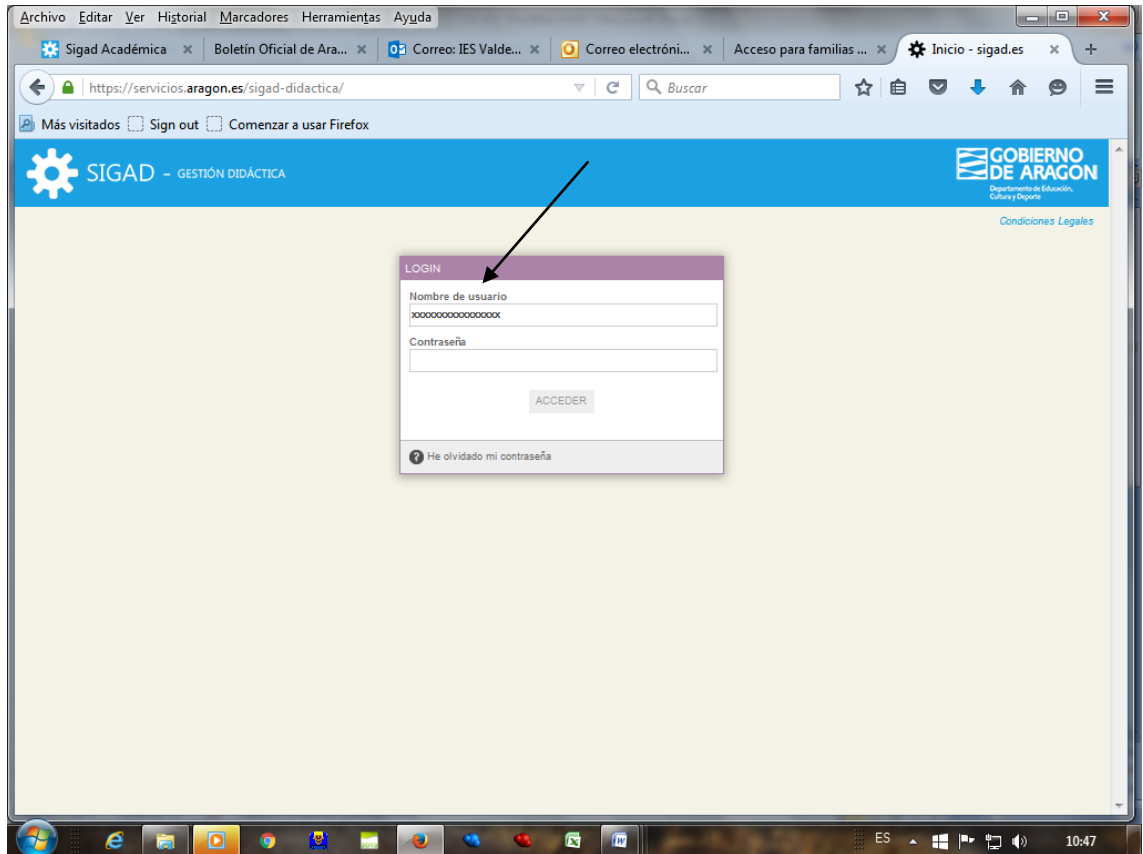

## b) Ir al apartado "**? he olvidado mi contraseña**"

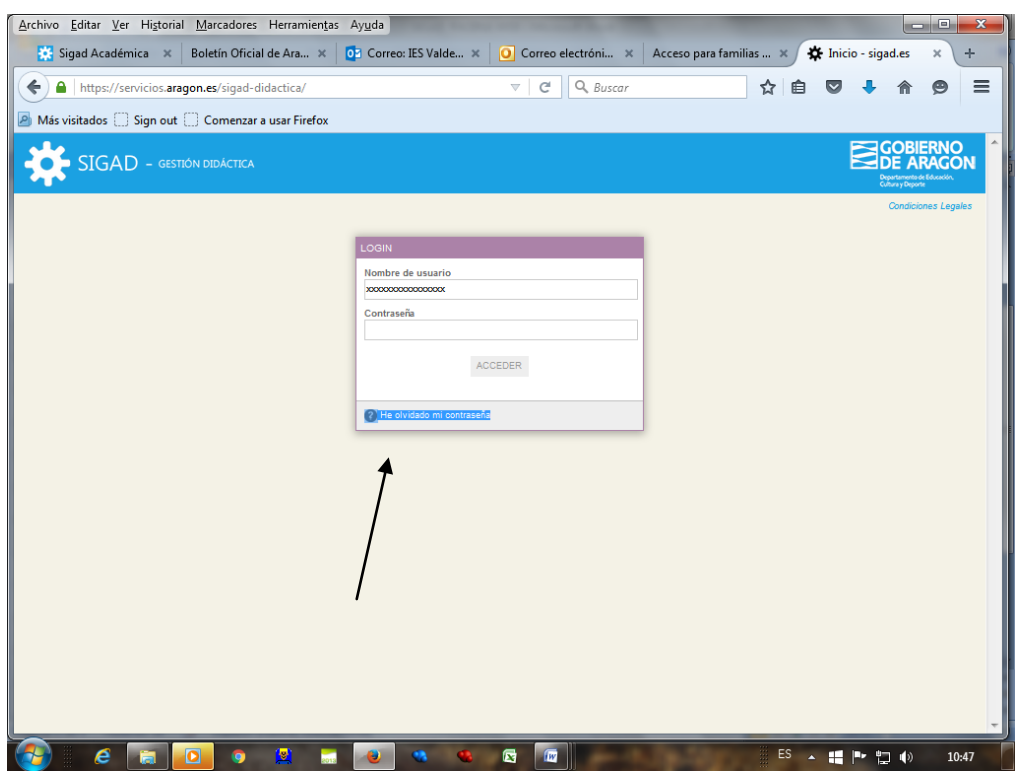

- c) Se enviará a su correo electrónico un **enlace** para que pueda generar la clave nueva.
- d) Una vez recibido el correo con el enlace " **pinche**" en el enlace y se le abrirá una nueva pantalla.
- e) La nueva pantalla le solicitará que escriba una "**nueva contraseña"** y luego le pedirá "**validarla**".
- f) Acabado este trámite ya puede acceder a SIGAD DIDÁCTICA…..

2 - Para aquellos padres que no tengan "**nombre de usuario**" ni "**contraseña**" deberán esperar a que SIGAD corrija estas anomalías. Cuando se hayan corregido les informaremos a través de la web del centro.

Disculpen las molestias.-

GRACIAS.-